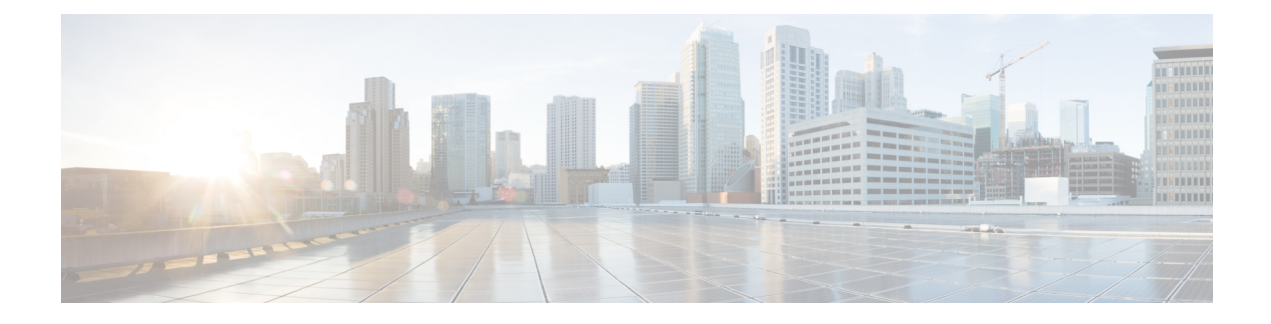

# **Service Account Manager**

- Service Account [Management,](#page-0-0) on page 1
- Service Account Manager End User [Interfaces,](#page-1-0) on page 2
- Service Account [Manager](#page-1-1) GUI Dialog Boxes, on page 2
- Service Account [Manager](#page-1-2) Main Dialog Box, on page 2
- Service Account [Manager](#page-7-0) Edit Service Account dialog box, on page 8
- [Command](#page-7-1) Line Interface for Service Account Manager, on page 8
- Service Account [Manager,](#page-8-0) on page 9

# <span id="page-0-0"></span>**Service Account Management**

The Service Account Manager allows you to use existing AD accounts as Unified ICM/CCE service accounts.

### **Other Considerations**

### **Permissions**

You must have the correct privileges to associate the accounts in the local machine. Typically, a Domain User with local administrator privilaege performs this task.

### **Domain Restriction**

The service account must be in the same domain as the Unified ICM server and also the UPN login name of the Service account user should be same as NETBIOS pre-windows 2000 login name (SAM Account Name).

*Special Case*: If the distributor service Account and logger service account is different then add distributor service account in logger.

### **Local Group Update Failures**

If Service Account Manager fails to add the user in the local administrators group and local UCCE service account group then add the user to above mentioned groups manually.

#### **Logging**

The application maintains its own log file, when you invoke it as a standalone application. If you invoke it through the Web Setup tool, logs write to the Websetup log files only.

## <span id="page-1-0"></span>**Service Account Manager End User Interfaces**

The Service Account Manager has two user interfaces:

- The Graphical User Interface consisting of the following dialogs boxes:
	- Main
	- Edit Service Account
- The Command Line Interface

#### **Related Topics**

Service Account [Manager](#page-1-1) GUI Dialog Boxes, on page 2 Service Account [Manager](#page-1-2) – Main Dialog Box, on page 2 Service Account [Manager](#page-7-0) – Edit Service Account dialog box, on page 8 [Command](#page-7-1) Line Interface for Service Account Manager, on page 8

## <span id="page-1-1"></span>**Service Account Manager GUI Dialog Boxes**

You can find a shortcut to the application in Windows **Start** > **Programs** > **Cisco Unified ICM-CCE Tools** folder.

The Service Account Manager has two dialog boxes:

- Main
- Edit Service Account dialog box.

#### **Related Topics**

Service Account [Manager](#page-1-2) – Main Dialog Box, on page 2 Service Account [Manager](#page-7-0) – Edit Service Account dialog box, on page 8

# <span id="page-1-2"></span>**Service Account Manager – Main Dialog Box**

You can use the Service Account Manager as a standalone application for Cisco Unified ICM/CCE Installer.

The MainService Account Manager dialog box isthe application's primary interface. It consists of the *Services Requiring User Logon Accounts* section (which contains the *Service Name*, *Service Logon Account Name*, *Logon Account Health*, *Password Expiration*, *State*, and *Startup* fields), the **Facility/Instance** drop-down; and the **Select All**, **Edit Service Account**, **Fix Group Membership**, **Refresh**,**Close**, and **Help** buttons.

The following table provides a description for each field and button in this dialog box.

 $\mathbf I$ 

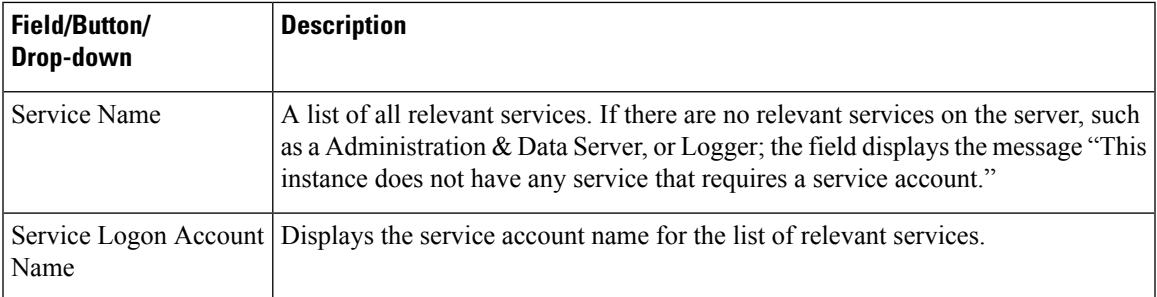

I

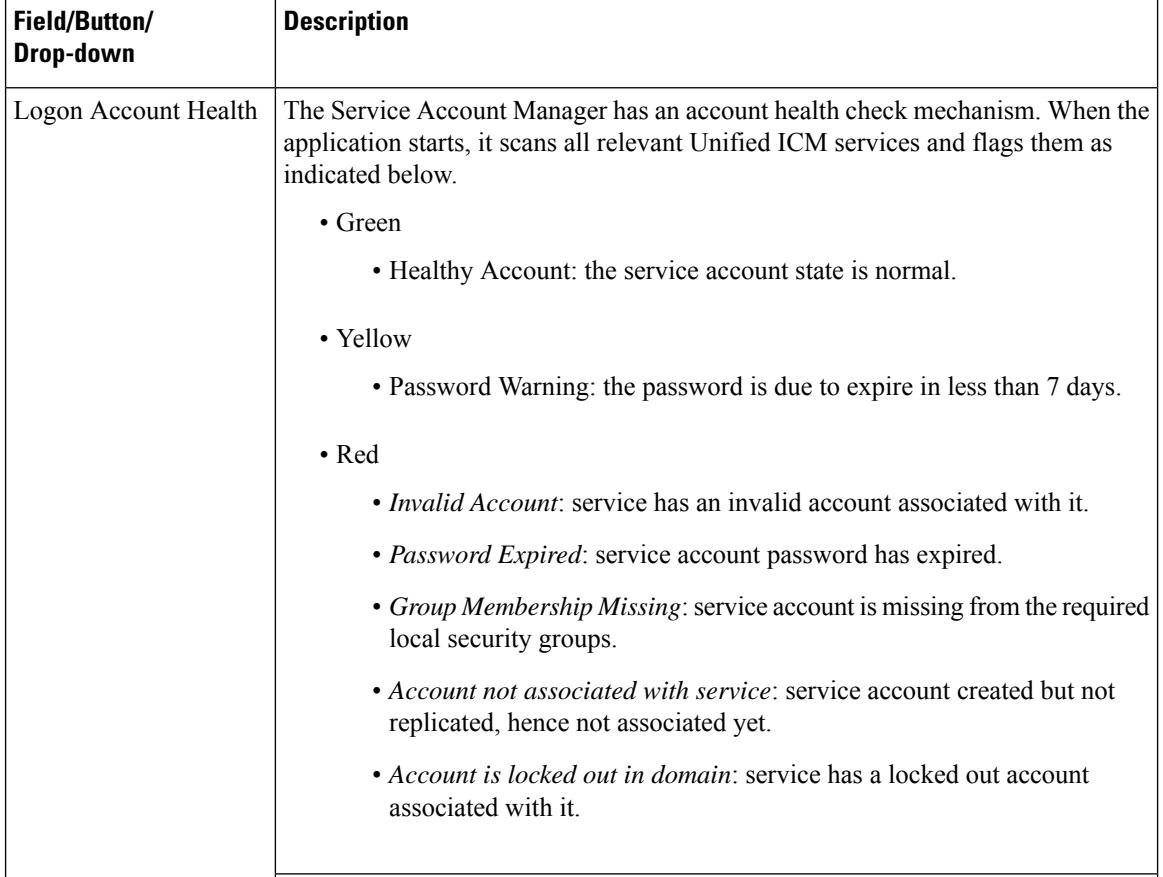

 $\mathbf I$ 

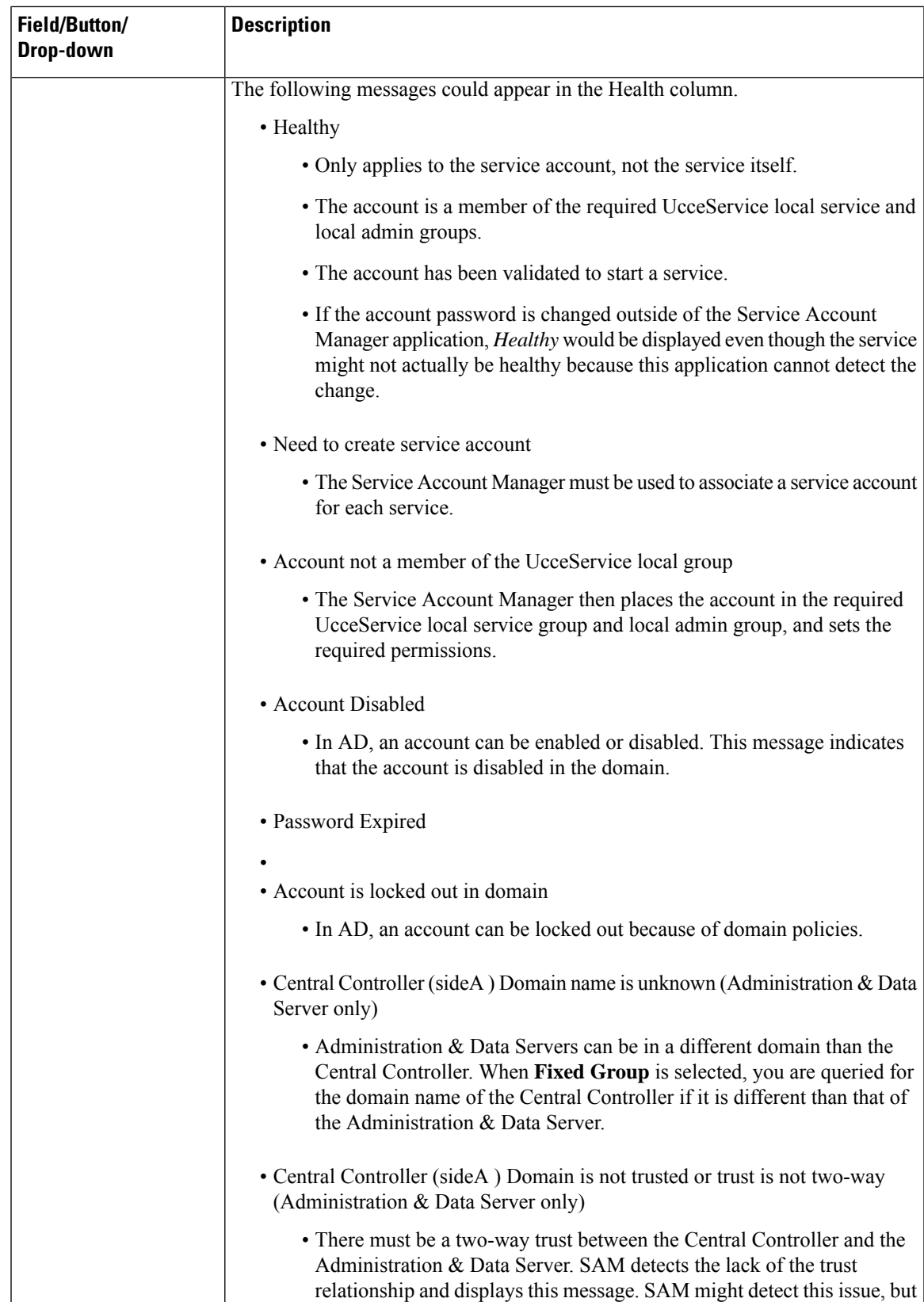

I

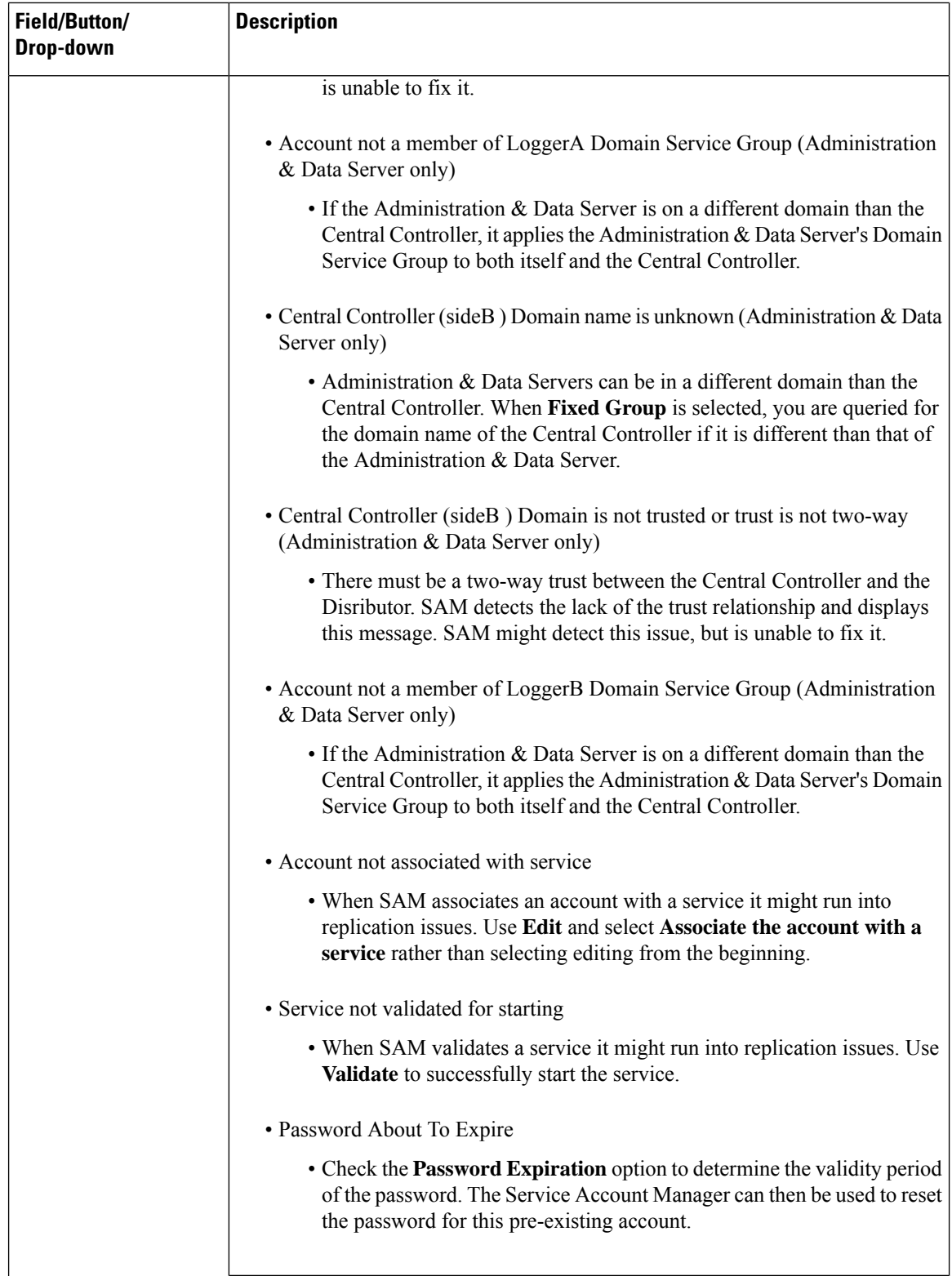

٠

 $\mathbf I$ 

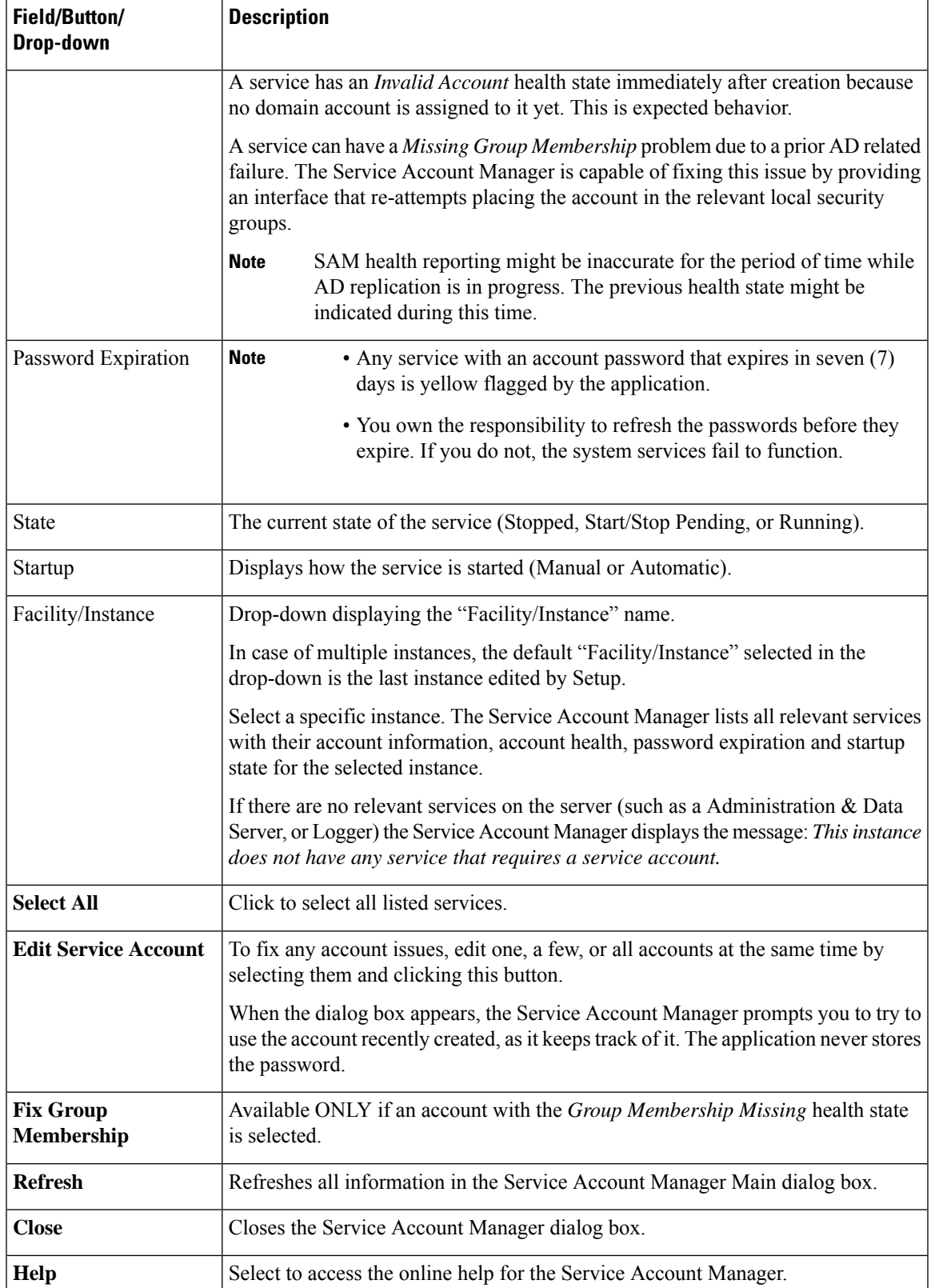

# <span id="page-7-0"></span>**Service Account Manager – Edit Service Account dialog box**

The **Edit Service Account** dialog allows you to use an existing account. The status bar at the bottom of the dialog box displays status messages as needed.

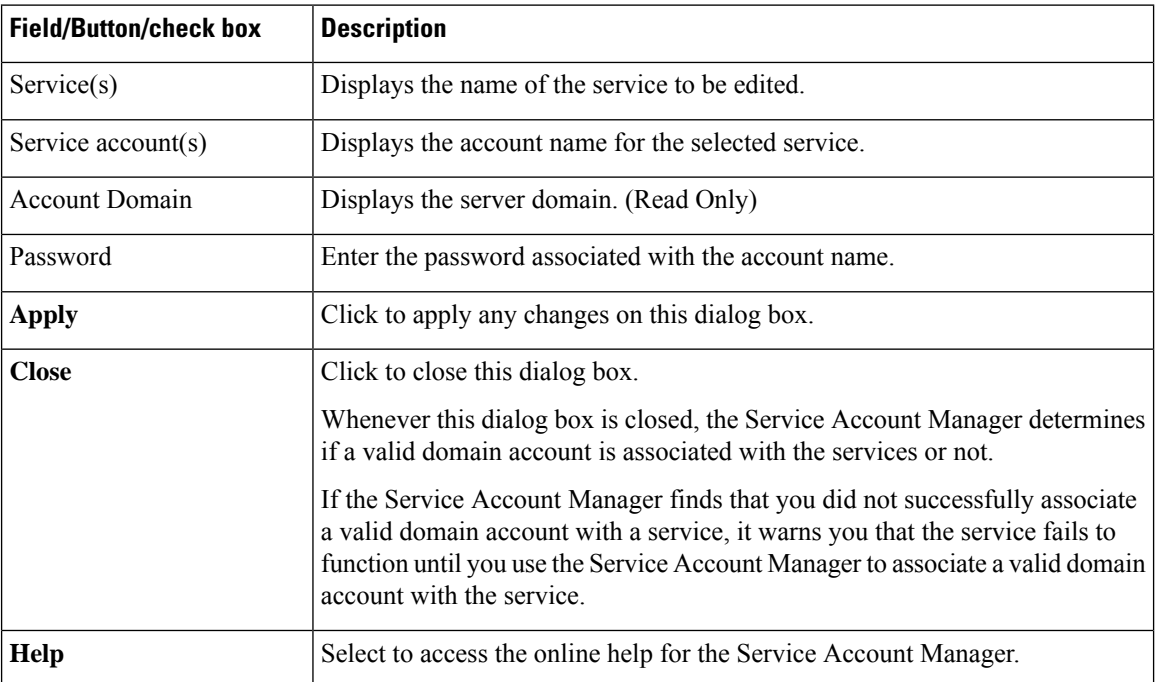

The following table provides a description for each field, button, and check box for this dialog box:

# <span id="page-7-1"></span>**Command Line Interface for Service Account Manager**

### **Silent Setup for Default Service Accounts**

Web Setup uses the command line interface to silently associate service accounts.

Setup passes the following three arguments to the Service Account Manager:

/Instance <InstanceName>

• The InstanceName argument specifies the Unified ICM instance name for which the service is being setup.

/Service <ServiceType>

• The Service argument specifies the type of the service whose account name and password are being created.

For example: /Service Distributor

Service types to use are:

Ш

- Distributor
- LoggerA Use when on Side A of the logger or for All-In-1 ICM/CCE
- LoggerB Use when on Side B of the logger only
- /Log <Path\LogFileName>
	- The Log argument specifies the log file name and the path where the log is appended. Typically, Web Setup and Cisco Unified ICM/CCE Installer passes their own log file name to append the logs. The Service Account Manager also maintains its own log file in the temp folder.

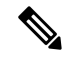

#### **Note**

- If any one of the arguments is missing or incorrect, the Service Account Manager returns an error to Setup.
	- If Setup needs to create accounts for more than one service, it invokes the Service Account Manager multiple times using the command line interface.

/domainUser <Service Account>

• The domainUser argument provides the Service Account that needs to be associated with the service.

/domainPassword <Password>

• The domainPassword argument provides the Service Account password for the Service Account that needs to be associated with the service.

## <span id="page-8-0"></span>**Service Account Manager**

### **Update Existing Account for Single Service**

#### **Procedure**

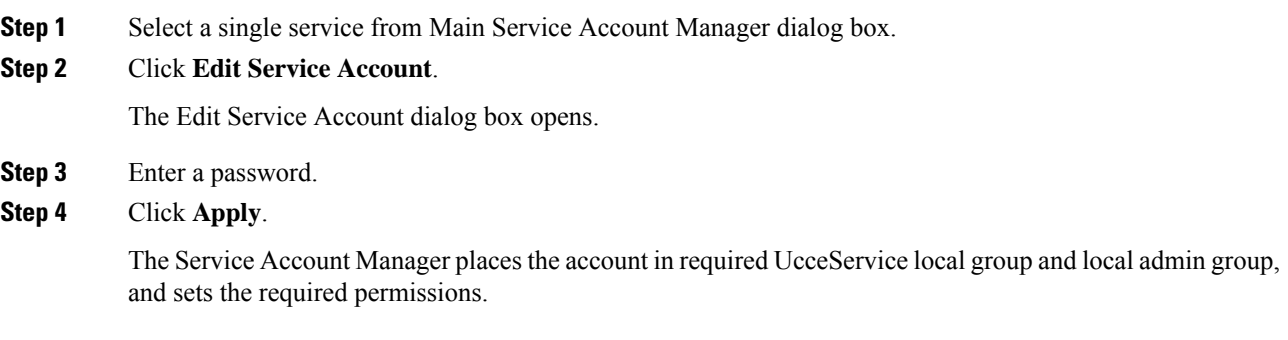

## **Update existing account for more than one Service**

#### **Procedure**

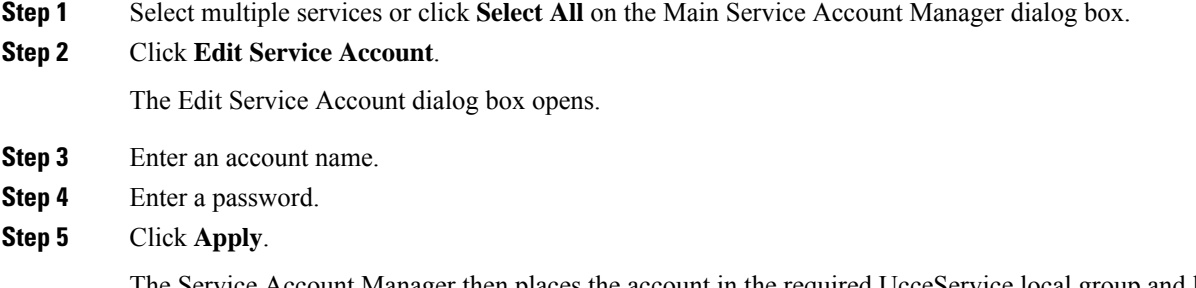

The Service Account Manager then places the account in the required UcceService local group and local admin group, and sets the required permissions.

## **Fix Account Displaying Adverse Health State**

**Fix Group Membership** is only enabled when an account that is in an adverse health state, is selected. The health state is displayed by a message such as "Group Membership Missing" or "Account not a member of UcceService local group"

#### **Procedure**

- **Step 1** Select the unhealthy accounts displaying a state such as the "Group Membership Missing" or "Account not a member of UcceService local group" state.
- **Step 2** Click **Fix Group Membership**.
- **Step 3** Click **Apply**.

The Service Account Manager then places the account in the required UcceService local service group and local admin group, and sets the required permissions.

If the Service Account Manager fails to place the accounts in the groups, it provides an appropriate error. **Note**